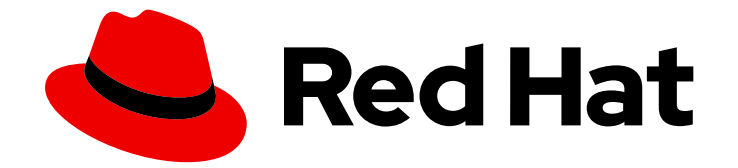

# Red Hat Insights 1-latest

# FedRAMP に準拠した RHEL システム上のマル ウェアシグネチャーの評価とレポート

RHEL インフラストラクチャーのシステムがマルウェアのリスクにさらされる状況を 把握する

Last Updated: 2024-06-30

Red Hat Insights 1-latest FedRAMP に準拠した RHEL システム上のマル ウェアシグネチャーの評価とレポート

RHEL インフラストラクチャーのシステムがマルウェアのリスクにさらされる状況を把握する

### 法律上の通知

Copyright © 2024 Red Hat, Inc.

The text of and illustrations in this document are licensed by Red Hat under a Creative Commons Attribution–Share Alike 3.0 Unported license ("CC-BY-SA"). An explanation of CC-BY-SA is available at

http://creativecommons.org/licenses/by-sa/3.0/

. In accordance with CC-BY-SA, if you distribute this document or an adaptation of it, you must provide the URL for the original version.

Red Hat, as the licensor of this document, waives the right to enforce, and agrees not to assert, Section 4d of CC-BY-SA to the fullest extent permitted by applicable law.

Red Hat, Red Hat Enterprise Linux, the Shadowman logo, the Red Hat logo, JBoss, OpenShift, Fedora, the Infinity logo, and RHCE are trademarks of Red Hat, Inc., registered in the United States and other countries.

Linux ® is the registered trademark of Linus Torvalds in the United States and other countries.

Java ® is a registered trademark of Oracle and/or its affiliates.

XFS ® is a trademark of Silicon Graphics International Corp. or its subsidiaries in the United States and/or other countries.

MySQL<sup>®</sup> is a registered trademark of MySQL AB in the United States, the European Union and other countries.

Node.js ® is an official trademark of Joyent. Red Hat is not formally related to or endorsed by the official Joyent Node.js open source or commercial project.

The OpenStack ® Word Mark and OpenStack logo are either registered trademarks/service marks or trademarks/service marks of the OpenStack Foundation, in the United States and other countries and are used with the OpenStack Foundation's permission. We are not affiliated with, endorsed or sponsored by the OpenStack Foundation, or the OpenStack community.

All other trademarks are the property of their respective owners.

#### 概要

FedRAMP® に準拠した Insights for Red Hat Enterprise Linux マルウェア検出サービスと IBM X-Force 脅威インテリジェンスシグネチャーを使用して、インフラストラクチャー内のシステムがマ ルウェア攻撃の被害を受けているかを把握します。 Red Hat では、コード、ドキュメント、Web プロパティーにおける配慮に欠ける用語の置き換えに取り組んでいます。まずは、マスター (master)、スレーブ (slave)、ブラックリスト (blacklist)、ホワイトリスト (whitelist) の 4 つの用語 の置き換えから始めます。この取り組みは膨大な作業を要するため、今後の複数のリリースで段階 的に用語の置き換えを実施して参ります。詳細は、Red Hat CTO である Chris Wright のメッセージ をご覧ください。

## 目次

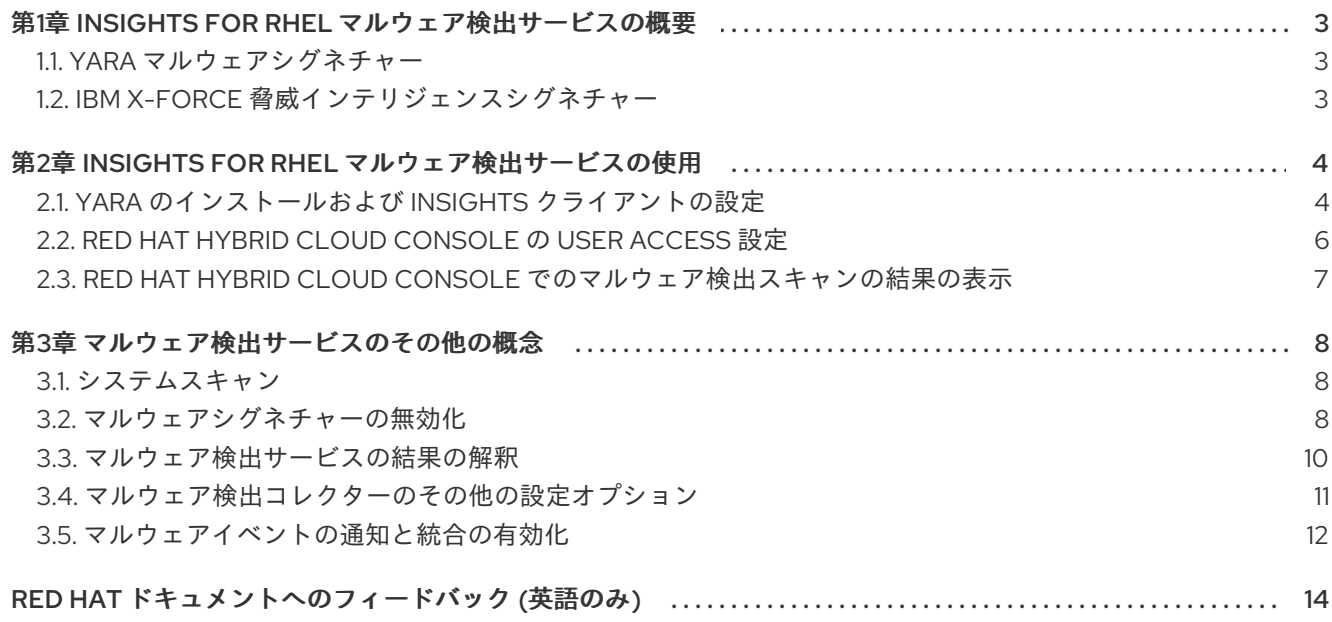

### <span id="page-6-0"></span>第1章 INSIGHTS FOR RHEL マルウェア検出サービスの概要

Red Hat Insights for Red Hat Enterprise Linux のマルウェア検出サービスは、RHEL システムをスキャ ンしてマルウェアの存在を監視および評価するツールです。マルウェア検出サービスには、YARA パ ターンマッチングソフトウェアとマルウェア検出シグネチャーが組み込まれています。シグネチャー は、Red Hat 脅威インテリジェンスチームと密接に連携している IBM X-Force 脅威インテリジェンス チームと提携して提供されます。

マルウェア検出サービス UI では、User Access を許可された管理者およびビューアーが、以下を行うこ とができます。

- RHEL システムのスキャン時に照合されるシグネチャーのリストを確認する。
- Insights クライアントで、マルウェア検出が有効になっているすべての RHEL システムの集約 結果を確認する。
- 各システムの結果を確認する。
- システムにマルウェアの存在を示す証拠がある場合に、それを把握する。

これらの機能により、セキュリティー脅威の評価者や IT インシデント対応チームは、対応準備のため の貴重な情報を得ることができます。

#### マルウェア検出サービスでは、マルウェアのインシデントを解決または修正する解決策を推奨 していません。

マルウェアの脅威に対処する戦略は、多くの基準と、各システムおよび各組織固有の考慮事項に従いま す。組織のセキュリティーインシデント対応チームは、状況ごとに効果的な緩和および修復戦略を設計 し、実装する上で最適な資格を有しています。

#### <span id="page-6-1"></span>1.1. YARA マルウェアシグネチャー

YARA シグネチャー検出は、Insights for Red Hat Enterprise Linux マルウェア検出サービスの基盤で す。YARA シグネチャーは、マルウェアタイプをパターンとして表現したものです。各説明は、文字列 のセットと、ルールを定義するブール式で構成されます。シグネチャーの条件のうち、スキャンした RHEL システムに 1 つ以上の条件が存在する場合、YARA はそのシステムに検出を記録します。

#### <span id="page-6-2"></span>1.2. IBM X-FORCE 脅威インテリジェンスシグネチャー

Insights for Red Hat Enterprise Linux マルウェア検出サービスには、RHEL システムで動作しているマ ルウェアを発見するために、IBM X-Force Threat Intelligence チームが開発した定義済みのシグネ チャーが組み込まれています。X-Force 脅威インテリジェンスチームがコンパイルしたシグネチャー は、マルウェア検出サービスで XFTI 接頭辞 (XFTI FritzFrog など) によって識別できます。

### <span id="page-7-0"></span>第2章 INSIGHTS FOR RHEL マルウェア検出サービスの使用

マルウェア検出サービスの使用を開始するには、次のアクションを実行する必要があります。この章で は、各アクションの手順を説明します。

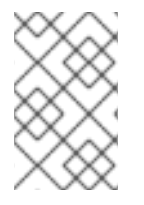

#### 注記

手順によっては、システムで sudo アクセスが必要になる場合や、アクションを実行する 管理者が、マルウェア検出管理者ロール を持つ User Access グループのメンバーでなけ ればならない場合があります。

#### 表2.1 マルウェア検出サービスを設定するための手順とアクセス要件

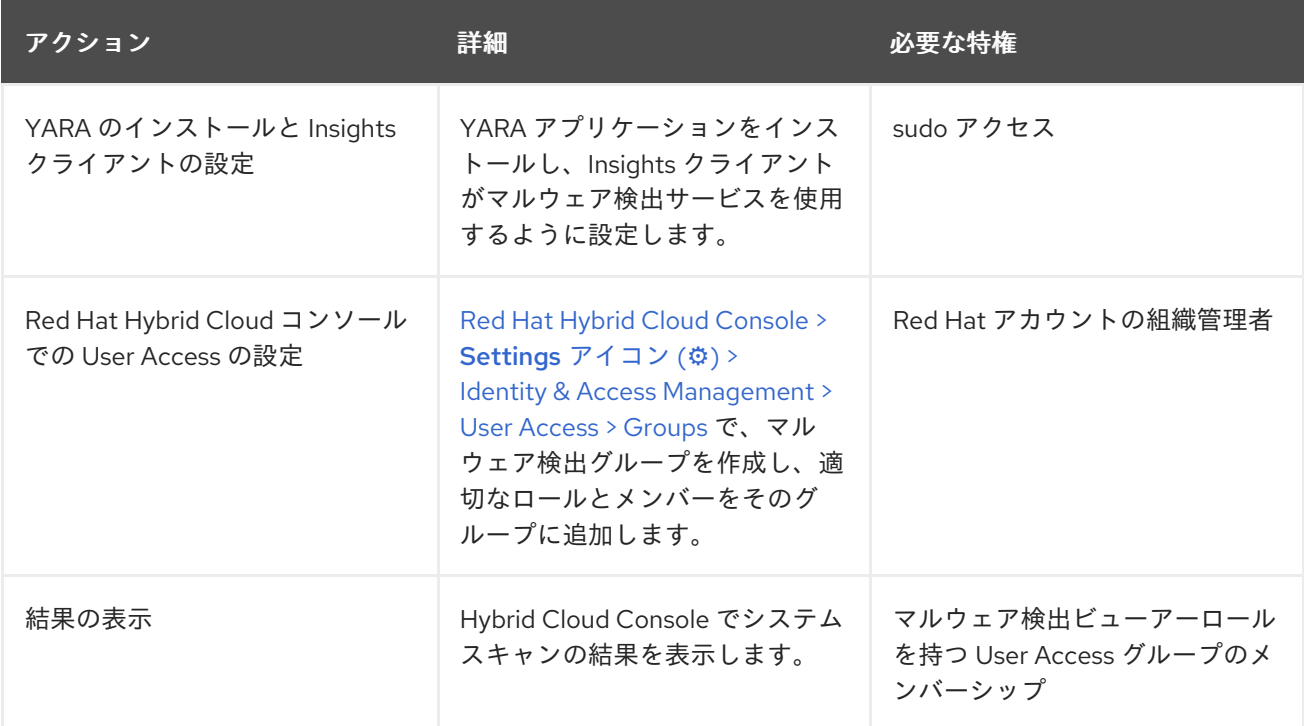

### <span id="page-7-1"></span>2.1. YARA のインストールおよび INSIGHTS クライアントの設定

以下の手順に従って、RHEL システムに YARA およびマルウェア検出コントローラーをインストール し、テストスキャンおよび完全なマルウェア検出スキャンを実行して、Insights for Red Hat Enterprise Linux アプリケーションにデータを報告します。

#### 前提条件

- システムのオペレーティングシステムのバージョンは、RHEL8 または RHEL9 でなければなら ない。
- 管理者は、システムで sudo アクセスがある。
- システムには Insights クライアントパッケージがインストールされており、Insights for Red Hat Enterprise Linux に登録されている必要がある。

#### 手順

1. YARA をインストールします。 RHEL8 および RHEL9 の YARA RPM は、Red Hat カスタマーポータル から入手できます。

#### \$ sudo dnf install yara

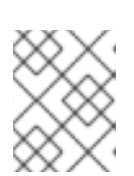

#### 注記

Insights for Red Hat Enterprise Linux のマルウェア検出は、RHEL7 ではサポート されていません。

2. まだ完了していない場合は、システムを Insights for Red Hat Enterprise Linux に登録します。

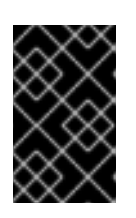

#### 重要

マルウェア検出サービスを使用する前に、Insights クライアントパッケージをシ ステムにインストールし、システムを Insights for Red Hat Enterprise Linux に登 録する必要があります。

a. Insights クライアント RPM をインストールします。

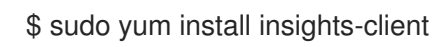

b. Insights for Red Hat Enterprise Linux への接続をテストします。

\$ sudo insights-client --test-connection

c. システムを Red Hat Enterprise Linux の Insights に登録します。

\$ sudo insights-client --register

3. Insights クライアントのマルウェア検出コレクターを実行します。

\$ sudo insights-client --collector malware-detection

コレクターは、この初回実行時に次のアクションを実行します。

- **/etc/insights-client/malware-detection-config.yml** でマルウェア検出設定ファイルを作成 します。
- テストスキャンを実行し、結果をアップロードします。

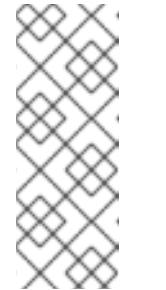

#### 注記

これは、簡易テストルールを使用して、システムのごく最小限のスキャンを 行うものです。テストスキャンは主に、マルウェア検出サービスのインス トール、操作、アップロードが正しく機能していることを確認する際に役立 ちます。一致がいくつか検出されますが、これは意図的なものであり、心配 する必要はありません。初期テストスキャンの結果は、マルウェア検出サー ビス UI には表示されません。

- 4. ファイルシステムの完全スキャンを実行します。
	- a. **/etc/insights-client/malware-detection-config.yml** を変更し、**test\_scan** を false に設定 します。

#### test\_scan: false

スキャン時間を最小限にとどめるため、以下のオプションを設定することを検討してくだ さい。

- **filesystem\_scan\_only** システム上の特定のディレクトリーのみをスキャンする
- **filesystem scan exclude** 特定のディレクトリーをスキャンから除外する
- **filesystem scan since** 最近変更されたファイルのみをスキャンする
- b. クライアントコレクターを再実行します。

\$ sudo insights-client --collector malware-detection

5. 必要に応じて、プロセスをスキャンします。まずファイルシステムをスキャンし、次にすべて のプロセスをスキャンします。ファイルシステムとプロセスのスキャンが完了した ら、Security > [Malware](https://console.openshiftusgov.com/insights/malware) で結果を表示します。

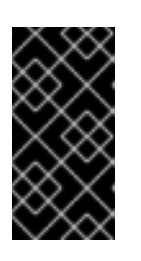

#### 重要

デフォルトでは、スキャンプロセスは無効になっています。Linux システムで は、システムパフォーマンスが低下する可能性がある YARA およびスキャンプロ セスに関する [問題](https://github.com/VirusTotal/yara/pull/1470) があります。この問題は、YARA の次期リリースで修正され る予定です。それまではプロセスをスキャンしないことが推奨されます。

a. プロセススキャンを有効にするには、**/etc/insights-client/malware-detection-config.yml** で **scan\_processes: true** を設定します。

scan\_processes: true

#### 注記

ここで、これらのプロセス関連オプションを設定することを検討してください (processes scan\_only - システム上の特定のプロセスのみをスキャン、 processess\_scan\_exclude - スキャンから特定のプロセスを除外、processes\_scan\_since - 最近開始されたプロセスのみをスキャン)。

a. 変更を保存し、コレクターを再実行します。

\$ sudo insights-client --collector malware-detection

### <span id="page-9-0"></span>2.2. RED HAT HYBRID CLOUD CONSOLE の USER ACCESS 設定

アカウントのどのユーザーも、Insights for Red Hat Enterprise Linux のほとんどのデータにアクセスで きます。

#### 2.2.1. 事前定義されたユーザーアクセスグループおよびロール

グループとロールの管理を容易にするため、Red Hat は事前定義された 2 つのグループと事前定義され たロールのセットを提供しています。

#### 2.2.1.1. 事前定義されたグループ

Default access グループには、組織内のすべてのユーザーが含まれます。事前定義されたロールの多 くはこのグループに割り当てられます。これは Red Hat によって自動更新されます。

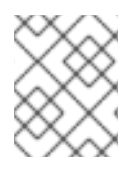

#### 注記

組織管理者が Default access グループに変更を加えると、その名前が Custom default access グループに変更され、Red Hat では更新されなくなります。

Default admin access グループには、組織管理者のパーミッションを持つユーザーのみが含まれます。 このグループは自動的に維持され、このグループ内のユーザーとロールは変更できません。

2.2.2. マルウェア検出サービスの User Access ロール

Red Hat Hybrid Cloud Console の次の事前定義済みロールを使用すると、Insights for Red Hat Enterprise Linux のマルウェア検出機能にアクセスできます。

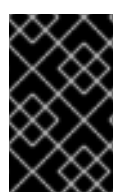

#### 重要

マルウェア検出サービスユーザーには "default-group" ロールがありません。マルウェア 検出サービスのデータの表示や設定の制御を実行できるようにするには、次のいずれか のロールを持つ User Access グループのメンバーである必要があります。

- Malware detection viewer
- Malware detection administrator

### <span id="page-10-0"></span>2.3. RED HAT HYBRID CLOUD CONSOLE でのマルウェア検出スキャンの 結果の表示

Hybrid Cloud Console でシステムスキャンの結果を表示します。

#### 前提条件

- YARA と Insights クライアントが RHEL システムにインストールされ、設定されている。
- Hybrid Cloud コンソールにログインしている必要がある。
- マルウェア検出管理者 または マルウェア検出ビューアー ロールを持つ Hybrid Cloud Console User Access Group のメンバーである。

#### 手順

- 1. Security > Malware > [Systems](https://console.openshiftusgov.com/insights/malware/systems) に移動します。
- 2. ダッシュボードを表示して、マルウェア検出が有効になっているすべての RHEL システムの概 要とレポート結果を簡単に確認します。
- 3. 特定のシステムの結果を表示するには、Filter by name 検索ボックスを使用して、システムを 名前で検索します。

7

### 第3章 マルウェア検出サービスのその他の概念

<span id="page-11-0"></span>マルウェア検出サービスを使用する際に役立つ関連情報を以下に示します。

#### <span id="page-11-1"></span>3.1. システムスキャン

リリース時に、マルウェア検出管理者は Insights for Red Hat Enterprise Linux マルウェア検出サービス コレクタースキャンをオンデマンドで開始する必要があります。あるいは、管理者は、Playbook とし て、または別の自動化方法を使用して、collector コマンドを実行できます。

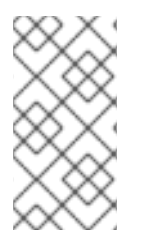

#### 注記

推奨されるスキャンの頻度はお客様のセキュリティーチームの判断となります。スキャ ンにはかなりの時間がかかる可能性があるため、Insights for Red Hat Enterprise Linux マ ルウェア検出サービスチームは、マルウェア検出スキャンを毎週実行することを推奨し ます。

3.1.1. マルウェア検出スキャンの開始

マルウェア検出スキャンを実行するには、次の手順を実行します。スキャンが完了すると、Insights for Red Hat Enterprise Linux マルウェア検出サービスにデータが報告されます。スキャン時間は、設定オ プション、実行中のプロセス数など、多くの要因により異なります。

#### 前提条件

Insights クライアントコマンドを実行するには、システムで sudo アクセスが必要である。

#### 手順

- 1. **\$ sudo insights-client --collector malware-detection** を実行します。
- 2. Security > [Malware](https://console.openshiftusgov.com/insights/malware) で結果を表示します。

#### <span id="page-11-2"></span>3.2. マルウェアシグネチャーの無効化

マルウェアシグネチャーには、重要でないものが含まれている場合があります。その原因としては、意 図的な設定やテストスキャンが挙げられるほか、マルウェア検出サービスによって組織のセキュリ ティー優先事項に該当しない一致が報告されるため、ノイズが多いという状況も考えられます。

たとえば、シグネチャー **[XFTI\\_EICAR\\_AV\\_Test](https://www.eicar.org/download-anti-malware-testfile/)** および **[XFTI\\_WICAR\\_Javascript\\_Test](https://www.wicar.org/test-malware.html)** は、EICAR Anti Malware Testfile および WICAR Javascript Crypto Miner テストマルウェアを検出するために使用 されます。これらは意図的なテストシグネチャーであり、実際のマルウェアの脅威を表すものではあり ません。このようなシグネチャーを無効にして、それらとの一致が Red Hat Hybrid Cloud Console で報 告されないようにすることができます。

シグネチャーを無効にすると、マルウェア検出サービスはそのシグネチャーとの既存の一致を Hybrid Cloud Console から削除し、以後のスキャンでそのシグネチャーを無視します。シグネチャーを再度有 効にすると、マルウェア検出サービスは以後のマルウェア検出スキャンでそのシグネチャーを再度検索 し、一致結果を表示します。

#### 注記

シグネチャーを無効にしても、そのシグネチャーに対する以前の一致の履歴は消去され ません。

前提条件

● Malware detection administratorロールを持つ Hybrid Cloud Console User Access Group のメ ンバーである。このロールを持つユーザーのみがシグネチャーを無効化および再有効化できま す。

#### シグネチャーを無効にする手順

- 1. Security > Malware > [Signatures](https://console.openshiftusgov.com/insights/malware/signatures) に移動します。
- 2. 無効にするシグネチャーを探します。
- 3. シグネチャー行の最後にあるオプションアイコン (:) をクリックし、Disable signature from malware analysis を選択します。

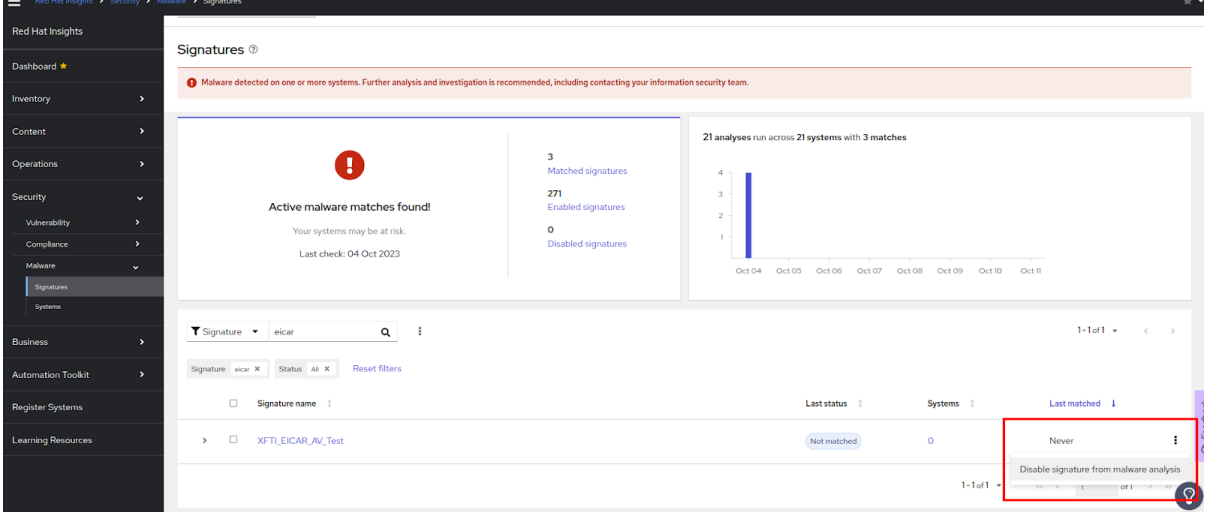

#### シグネチャーを無効にする別の手順

シグネチャー情報ページからシグネチャーを無効にすることもできます。

- 1. Security > Malware > [Signatures](https://console.openshiftusgov.com/insights/malware/signatures) に移動します。
- 2. 無効にするシグネチャーを探します。
- 3. シグネチャー名をクリックします。
- 4. シグネチャーの詳細ページで、Actions ドロップダウンをクリックし、Disable signature from malware analysis を選択します。

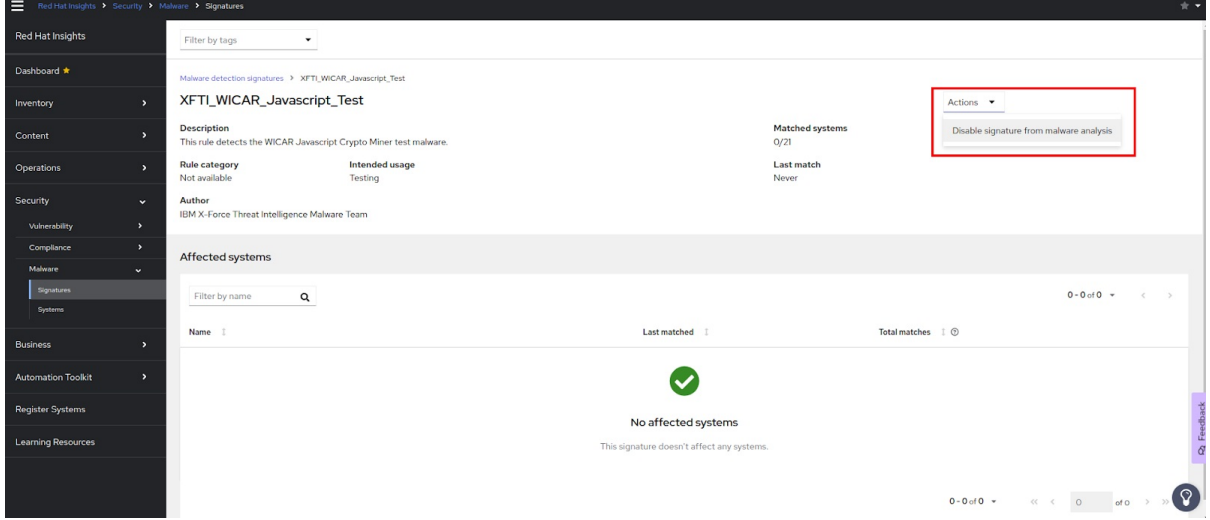

#### 複数のシグネチャーを同時に無効にする

複数のシグネチャーを同時に無効にするには、各シグネチャー行の先頭にあるボックスにチェックを入 れ、フィルターフィールドの横にあるオプションアイコン (⋮) をクリックして Disable signatures from malware analysis を選択します。

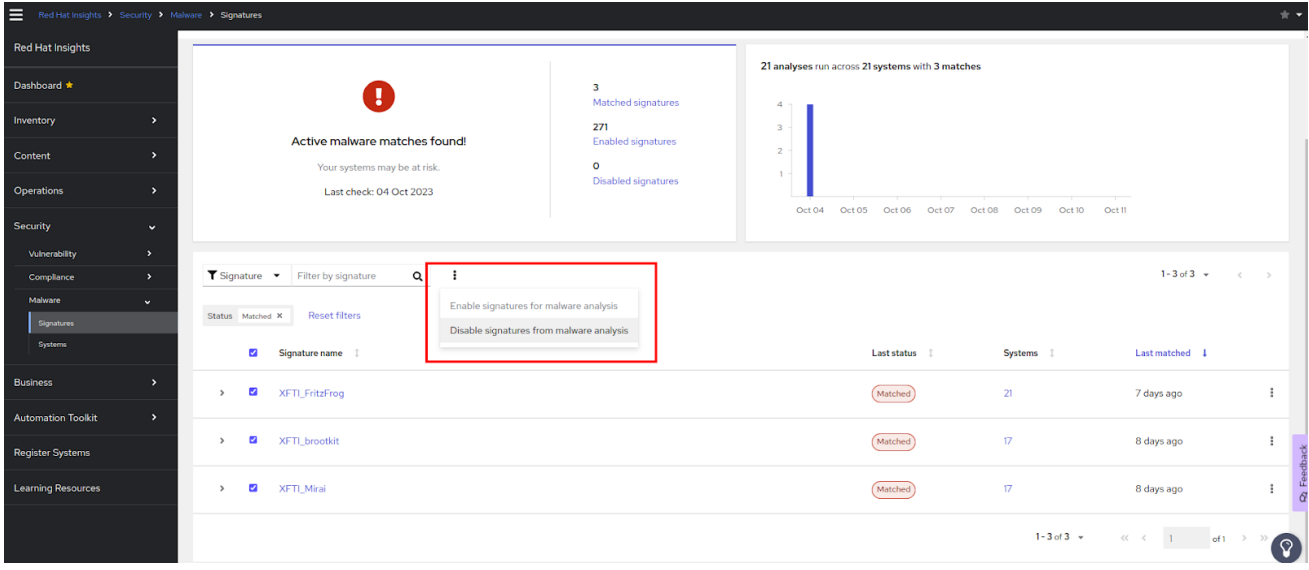

#### 無効化されたマルウェアシグネチャーの表示

すべてのユーザーは、無効化されたマルウェアシグネチャーを表示できます。

- 1. Security > Malware > [Signatures](https://console.openshiftusgov.com/insights/malware/signatures) に移動します。ページ上部のダッシュボードで無効化されたマ ルウェアシグネチャーの数を確認します。
- 2. 無効化されたシグネチャーを表示するようにフィルターを設定します。
	- a. プライマリーフィルターを Signatures included in malware analysisに設定します。
	- b. セカンダリーフィルターを Disabled signatures に設定します。

#### マルウェアシグネチャーの再有効化

上記と同様の手順に従って、以前に無効にしたシグネチャーを再度有効にします。

#### <span id="page-13-0"></span>3.3. マルウェア検出サービスの結果の解釈

ほとんどの場合、YARA を使用してマルウェア検出スキャンを実行すると、シグネチャーの一致なしと いう結果が得られます。これは、YARA が既知のマルウェアシグネチャーのセットとスキャンに含まれ るファイルを比較したときに、一致する文字列またはブール式が検出されなかったことを意味します。 マルウェア検出サービスは、この結果を Red Hat Insights に送信します。ユーザーは、Insights for Red Hat Enterprise Linux マルウェア検出サービスの UI で、システムスキャンの詳細と、一致が検出さ れなかったことを確認できます。

YARA を使用したマルウェア検出スキャンで一致が検出された場合は、その一致の結果が Red Hat Insights に送信されます。ユーザーは、マルウェア検出サービスの UI でファイルや日付などの一致の詳 細を確認できます。システムスキャンとシグネチャーの一致履歴は過去 14 日間表示されるため、パ ターンを検出し、この情報をセキュリティーインシデント対応チームに提供できます。たとえば、ある スキャンでシグネチャーの一致が見つかったにもかかわらず、同じシステムの次のスキャンでは見つか らなかった場合は、特定のプロセスが実行されているときにのみ検出可能なマルウェアが存在している ことを示している場合があります。

### <span id="page-14-0"></span>3.4. マルウェア検出コレクターのその他の設定オプション

**/etc/insights-client/malware-detection-config.yml** には、いくつかの設定オプションが含まれていま す。

#### 設定オプション

#### **filesystem\_scan\_only**

これは、基本的に許可リストオプションで、スキャンするファイル/ディレクトリーを指定しま す。指定した項目のみがスキャンされます。1 つのアイテム、またはアイテムのリスト (アイテ ムのリストを指定する yaml 構文に従う) のいずれかを指定できます。このオプションが空の場 合は、基本的にすべてのファイル/ディレクトリー PID (その他のオプションによる) をスキャン することを意味します。

#### **•** filesystem scan exclude

これは、基本的には拒否リストオプションで、スキャンしないファイル/ディレクトリーを指定 します。多くのディレクトリーがすでにリストに記載されています。つまり、ディレクトリー はデフォルトでは除外されます。これには、仮想ファイルシステムのディレクトリー (例: /proc、/sys、/cgroup)、外部にマウントされたファイルシステム (例: /mnt、/media) が存在す る可能性のあるディレクトリー、およびスキャンしないことが推奨されるその他のディレクト リー (例: /dev および /var/log/insights-client) (誤検出を防ぐため) が含まれます。ファイル/ ディレクトリーを追加 (または削除) するリストは自由に変更できます。

同じ項目が filesystem\_scan\_only と filesystem\_scan\_exclude の両方で指定されている場合 (例: /home) は、filesystem\_scan\_exclude が '優先' されます。つまり、/home はスキャンされませ ん。別の例として、親ディレクトリー (例:/ var) を filesysem\_scan\_only してから、その中の特 定のディレクトリー (例: /var/lib や /var/log/Insights-client) を filesystem\_scan\_exclude するこ とができます。これにより、/var/lib および /var/log/insights-client を除く /var 内のすべての データがスキャンされます。

#### **filesystem\_scan\_since**

'since' から変更されたファイルのみをスキャンします。ここで、since は日数を表す整数、また は前回のファイルシステムスキャン以降を示す 'last' にすることができます。たとえば、 filesystem\_scan\_since: 1 は、1 日前 (最後の日のみ) 以降に作成または変更したファイルだけを、 filesystem\_scan\_since: 7 は、7 日前から (1 週間以内に) 作成/修正されたスキャンファイルだけ をスキャンすることを意味します。filesystem\_scan\_since: last は、malware-client の最後の filesystem\_scan が成功してから作成/修正されたスキャンファイルのみを意味します。

#### **exclude\_network\_filesystem\_mountpoints and network\_filesystem\_types**

exclude network filesystem mountpoints: true を設定すると、マルウェア検出コレクター は、マウントされたネットワークファイルシステムのマウントポイントをスキャンしません。 これがデフォルト設定で、外部ファイルシステムのスキャンを防ぐため、ネットワークトラ フィックが増加し、スキャンに時間がかかります。ネットワークファイルシステムと見なされ るファイルシステムは、**network\_filesystem\_types** オプションにリスト表示されています。 そのため、そのリストにあり、マウントされているファイルシステムタイプは、スキャンから 除外されます。これらのマウントポイントは、基本的には、**filesystem\_scan\_exclude** オプ ションから除外されるディレクトリーのリストに追加されま

す。**exclude\_network\_filesystem\_mountpoints: false** を設定して

も、**filesystem\_scan\_exclude** オプションでマウントポイントを除外できます。

- **network\_filesystem\_types** ネットワークファイルシステムの種類を定義します。
- **scan\_processes**

#### 注記

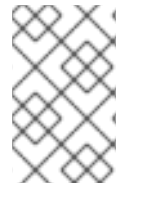

scan\_process は、多数または大規模なプロセスをスキャンするときのシステムパフォー マンスへの影響を防ぐために、デフォルトで無効になっています。ステータスが false の 場合、プロセスはスキャンされず、後続の processes scan オプションは無視されます。

+ スキャンに実行中のプロセスを含めます。

#### **processes\_scan\_only**

これは filesystem\_scan\_only に似ていますが、プロセスに適用されます。プロセスは、単一の PID (123 など) または PID の範囲 (1000..2000 など) として指定することも、プロセス名 (Chrome など) で指定することもできます。たとえば、123、1000..2000 の値、および Chrome は、PID 123、1000 から 2000 までの PID、および文字列 chrome を含むプロセス名の PID のみがスキャンされることを意味します。

#### **•** processes scan exclude

これは filesystem\_scan\_exclude に似ていますが、プロセスに適用されます。プロセスは processes scan\_only と同様に、単一の PID、PID の範囲、またはプロセス名で指定できます。 プロセスが processes\_scan\_only と processes\_scan\_exclude の両方に表示される場合は、 processes scan exclude が '優先' され、プロセスは除外されます。

#### **processes\_scan\_since**

これは filesystem\_scan\_since に似ていますが、プロセスに適用されます。'since' から開始され たプロセスのみをスキャンします。since は数日前を表す整数、または最後にマルウェアクライ アントのスキャンが成功したプロセス以降を意味する 'last' にすることができます。

#### 環境変数

**/etc/insights-client/malware-detection-config.yml** ファイル内のすべてのオプションは、環境変数を 使用して設定することもできます。環境変数を使用すると、設定ファイル内の同じオプションの値が上 書きされます。環境変数は設定ファイルオプションと同じ名前ですが、大文字になります。たとえば、 設定ファイルオプションの **test\_scan** は、環境変数の **TEST\_SCAN** です。

**FILESYSTEM\_SCAN\_ONLY**、**FILESYSTEM\_SCAN\_EXCLUDE**、**PROCESSES\_SCAN\_ONLY**、**PRO CESSES\_SCAN\_EXCLUDE**、および **NETWORK\_FILESYSTEM\_TYPES** 環境変数には、コンマ区切り の値のリストを使用します。たとえば、**/etc**、**/tmp**、および **/var/lib** のディレクトリーのみをスキャン する場合は、以下の環境変数を使用します。

FILESYSTEM\_SCAN\_ONLY=/etc,/tmp,/var/lib

コマンドラインでこれを指定する (テストスキャンを無効にする) には、以下のコマンドを使用します。

\$ sudo FILESYSTEM\_SCAN\_ONLY=/etc,/tmp,/var/lib TEST\_SCAN=false insights-client --collector malware-detection

#### 関連情報

Insights クライアントの詳細は、Red Hat Insights [のクライアント設定ガイド](https://access.redhat.com/documentation/ja-jp/red_hat_insights/1-latest/html/client_configuration_guide_for_red_hat_insights/)を参照してください。

#### <span id="page-15-0"></span>3.5. マルウェアイベントの通知と統合の有効化

マルウェアサービスが少なくとも 1 つのシステムスキャンでシグネチャーの一致を検出し、アラートを 生成するたびに通知を送信するように、Red Hat Hybrid Cloud Console の通知サービスを有効にするこ とができます。通知サービスを使用すると、Red Hat Insights for Red Hat Enterprise Linux ダッシュ ボード [でアラートを継続的にチェックする必要がなくなります。](https://console.openshiftusgov.com/insights/dashboard)

たとえば、通知サービスを設定して、マルウェアサービスがシステムに対する潜在的な脅威を検出する たびに電子メールメッセージを自動的に送信したり、マルウェアサービスが毎日生成するすべてのア ラートの電子メールダイジェストを送信したりできます。

メールメッセージの送信に加え、他の方法でイベントデータを送信するように通知サービスを設定でき ます。

- 認証済みクライアントを使用して Red Hat Insights API にイベントデータをクエリーする。
- Webhook を使用して受信要求を受け入れるサードパーティーのアプリケーションにイベントを 送信する。
- 通知を Splunk などのアプリケーションと統合して、マルウェアイベントをアプリケーション ダッシュボードにルーティングする。

マルウェアサービスの通知には、次の情報が含まれます。

- 影響を受けるシステムの名前
- システムスキャン中に検出された署名の一致数
- Red Hat Hybrid Cloud Console で詳細を表示するためのリンク

通知サービスを有効にするには、以下の 3 つの主要なステップが必要です。

- まず、組織管理者は Notifications 管理者ロールを持つ User Access グループを作成し、そのグ ループにアカウントメンバーを追加します。
- 次に、通知管理者が通知サービス内のイベントの動作グループを設定します。動作グループ は、通知ごとに配信方法を指定します。たとえば、動作グループは、電子メール通知をすべて のユーザーに送信するか、組織の管理者にのみ送信するかを指定できます。
- 最後に、イベントから電子メール通知を受信するユーザーは、各イベントの個別電子メールを 受け取るようにユーザー設定する必要があります。

#### 関連情報

● [マルウェアアラートの通知を設定する方法の詳細は、](https://access.redhat.com/documentation/ja-jp/red_hat_hybrid_cloud_console/1-latest/html-single/configuring_notifications_on_the_red_hat_hybrid_cloud_console_with_fedramp/index)FedRAMP を使用した Red Hat Hybrid Cloud Console での通知の設定 を参照してください。

### RED HAT ドキュメントへのフィードバック (英語のみ)

<span id="page-17-0"></span>Red Hat ドキュメントに関するフィードバックをお寄せください。いただいたご要望に迅速に対応でき るよう、できるだけ詳細にご記入ください。

#### 前提条件

● Red Hat カスタマーポータルにログインしている。

#### 手順

フィードバックを送信するには、以下の手順を実施します。

- 1. [Create](https://issues.redhat.com/secure/CreateIssueDetails!init.jspa?pid=12333524&issuetype=1&priority=10300&description=URL where issue was found%3A%C2%A0%0A%0ADescription of issue%3A%C2%A0&components=12368952) Issue にアクセスします。
- 2. Summary テキストボックスに、問題または機能拡張に関する説明を入力します。
- 3. Description テキストボックスに、問題または機能拡張のご要望に関する詳細を入力します。
- 4. Reporter テキストボックスに、お客様のお名前を入力します。
- 5. Create ボタンをクリックします。

これによりドキュメントに関するチケットが作成され、適切なドキュメントチームに転送されます。 フィードバックの提供にご協力いただきありがとうございました。